## How Project Mentor will teach you

"I like the multidimensional approach. I can read, listen and/or practice exercises...or utilize a guided approach from lesson to lesson" - Marian Collins-Steding, MI, USA

We're well aware that people learn in different ways. Some like things shown to them, others want to practice things for themselves. Some like to learn step-by-step and others prefer to dip in and out. Whatever your preference, Project Mentor has you covered. Watch audio/video movies and then practise for yourself using real data. Put planning theory in practice, review keyword definitions or use quizzes to test what you've learnt. The choice is yours.

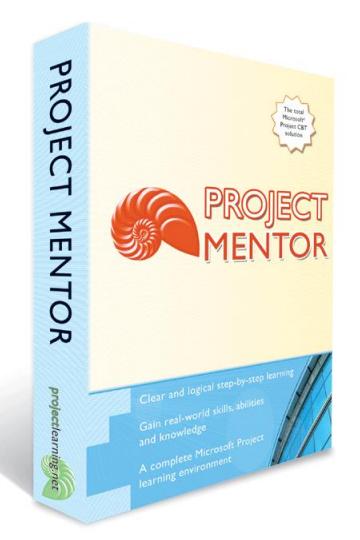

Supports Microsoft Project 2016, 2013, 2010, Standard & Professional, Project Online Professional.

Managing projects is a serious business. Time to invest in some serious learning.

Use the Learning Wizard as a step-bystep learning guide

Using Project Mentor's Learning Wizard, intuitive guides are always there to give you a helping hand; advising you what you should do, why you should be doing it and how to do it. If you are a complete Microsoft Project novice, or just wanting a little assistance, the Learning Wizard is for you.

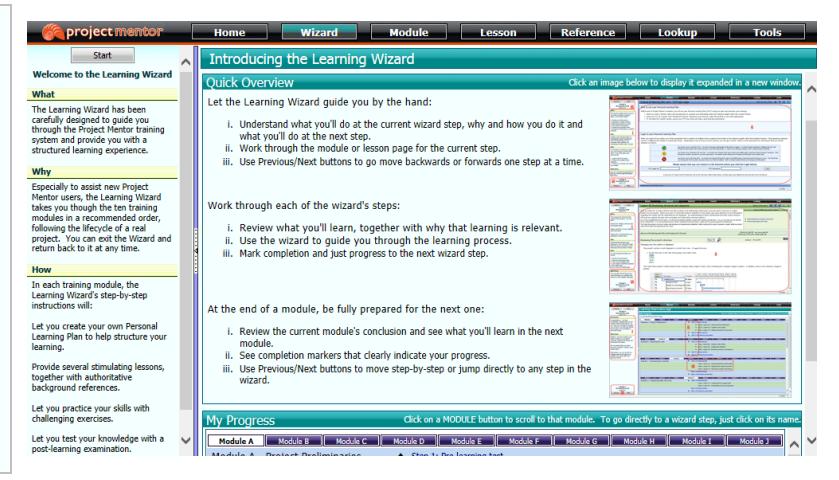

The image above shows the homepage of the Learning Wizard. From this page you can continue step-by-step through the wizard or go directly to where you need to be.

Let audio/video movies show you how

Would you like a Microsoft Project procedure or technique demonstrated to you before you practice it for yourself? Let a walkthrough movie show you how. With several hours of audio/video demonstrations, all broken down into bite-sized sections, everything you need to know is shown to you by an acknowledged subject matter expert. Complemented by closed captioning, you'll see clearly how things are done, together with concise explanations to put it all in context.

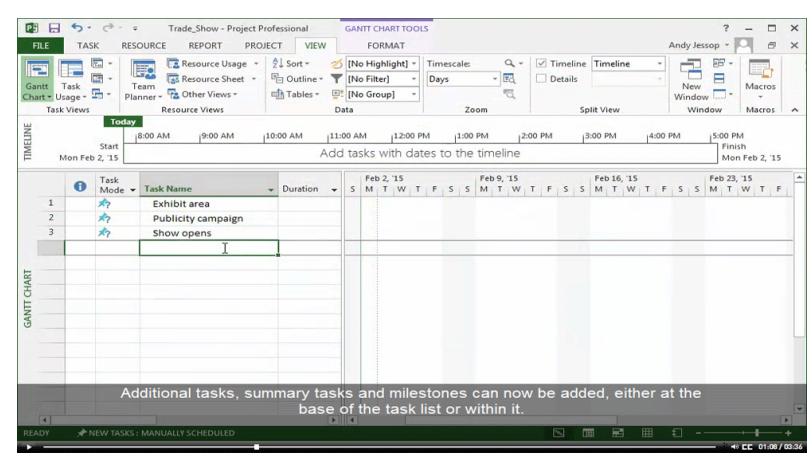

The image above shows the first walkthrough movie in Lesson B1. Showing you how to create a task outline, you will see best-practice Microsoft Project explained in a clear step-by-step format.

## Learn skills and abilities step-by-step

After a walkthrough movie has shown you how, now just try it for yourself. Follow step-by-step instructions and learn as you experience, using predefined sample data or data that you have created in previous lessons to consolidate your understanding. Below each walkthrough, review carefullyselected hints and tips to add that extra value to what you're learning.

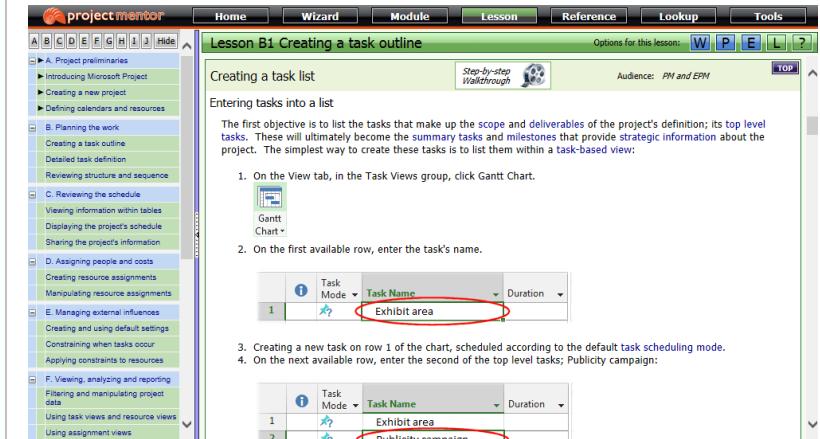

The image above shows 1-2-3 instructions for you to follow using Microsoft Project. These instructions follow each walkthrough's audio/video movie.

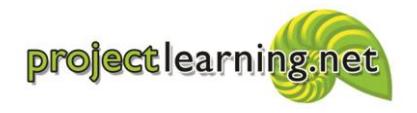

Project Learning International Limited Cambridge 3434, New Zealand info@projectlearning.net www.projectlearning.net

www.projectlearning.co.nz

## Understand what it all means

Within Project Mentor you'll find a comprehensive terminology listing. Comprising more than 700 keyword definitions, each of which are themselves interlinked, you're only one click away from a detailed glossary of keywords and their meanings.

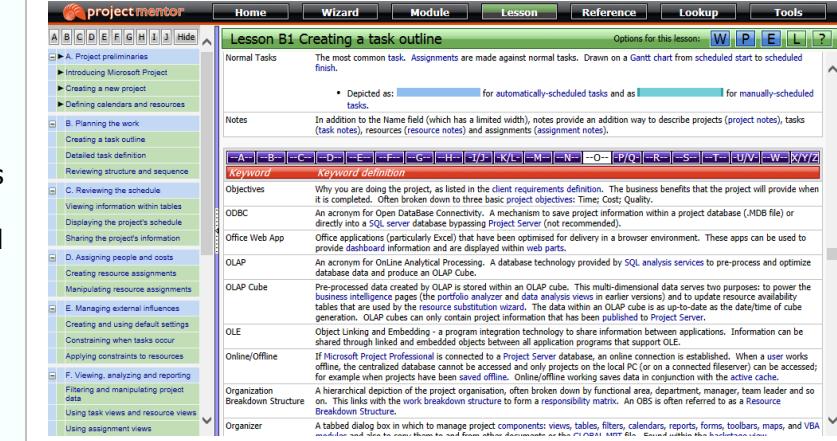

The image above displays one of over 700 keyword definitions; accessed by clicking a context-sensitive keyword from within a lesson.

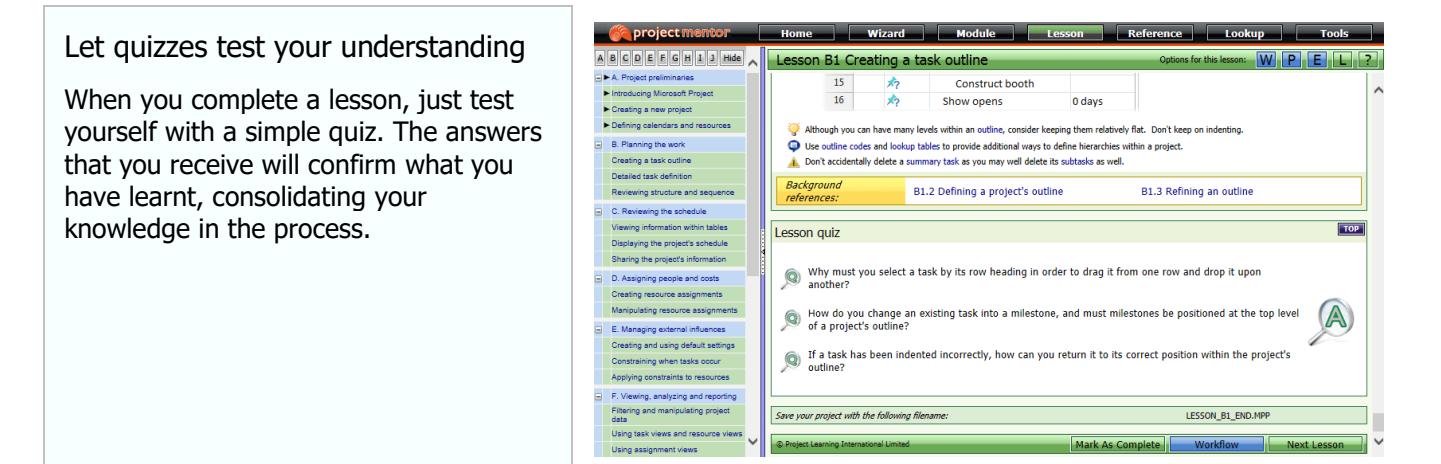

The image above shows the quiz that concludes Lesson B1. Once a lesson has been finished, it can be marked as completed and sample data saved to disk. Displaying a successive lesson just takes a simple button click. Completed lessons are highlighted within a navigator pane.

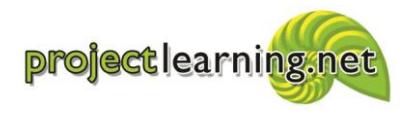

Project Learning International Limited Cambridge 3434, New Zealand info@projectlearning.net www.projectlearning.net